# Dell ™ Vostro ™ 230

# Informationen zu Setup und Funktionen

Informationen zu Warnungen<br>  $\hat{A}$  WARNUNG: Mit WARNUNG wird auf eine potenziell gefährliche Situation hingewiesen, die zu Sachschäden, Verletzungen oder zum Tod führen könnte.

WARNUNG: Versuchen Sie nicht, den Computer selbst zu warten. Dadurch können potenzielle Gefahren entstehen.

## Minitower – Vorder- und Rückansicht

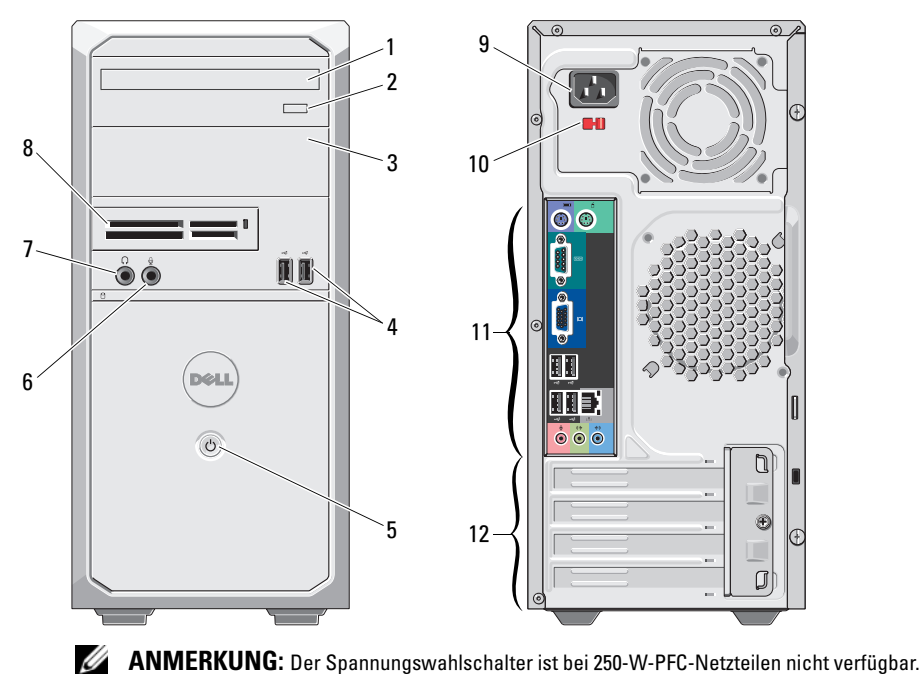

- 1 Optisches Laufwerk
- 2 Auswurftaste für das optische Laufwerk
- 3 Schacht für optische Laufwerke
- 4USB-2.0-Anschlüsse (2)
- 5Netzschalter
- 6Mikrofonanschluss
- 7Kopfhöreranschluss
- 819-in-1-Kartenlesegerät (optional)
- 9Netzkabelanschluss
- 10Spannungswahlschalter
- 11 Anschlüsse auf der Rückseite
- 12 Erweiterungskartensteckplätze (4)

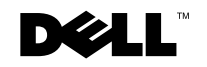

Für Minitower - Vorschriftenmodell: D07M Vorschriftentyp: D07M001 Für Slimtower - Vorschriftenmodell: D03D Vorschriftentyp: D03D001

März 2010

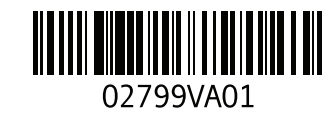

#### Slimtower – Vorder- und Rückansicht

Ø

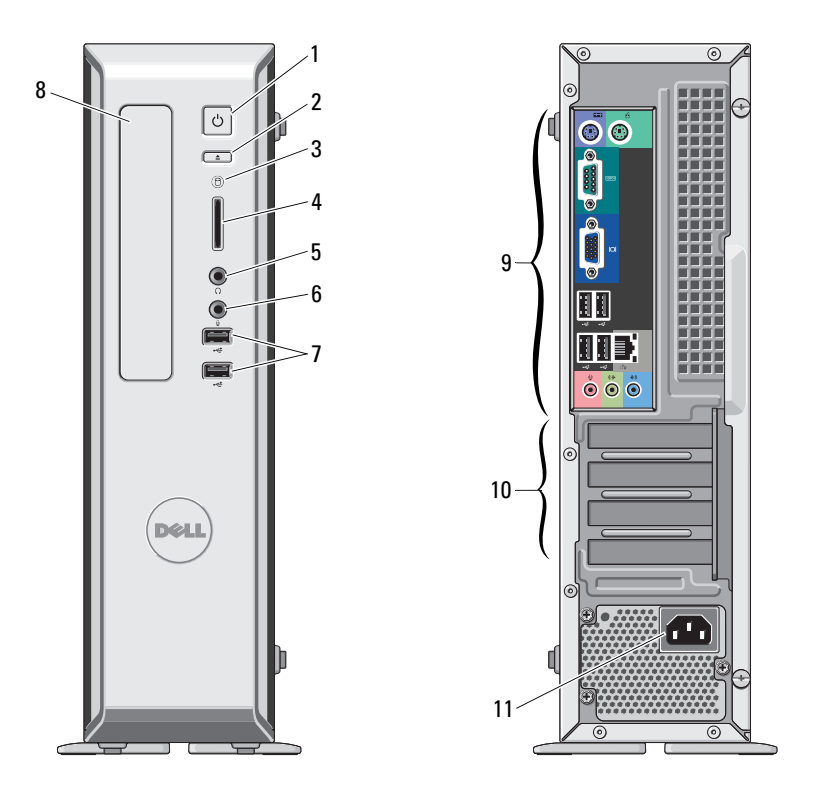

- 1 Netzschalter
- 2 Auswurftaste für das optische Laufwerk
- 3 Aktivitätsanzeige für Laufwerk
- 48-in-1-Kartenlesegerät (optional)
- 5 Kopfhöreranschluss
- 6Mikrofonanschluss
- 7 USB-2.0-Anschlüsse (2)
- 8 Optischer Laufwerkschacht
- 9 Anschlüsse auf der Rückseite
- 10Erweiterungskartensteckplätze (4)
- 11 Netzkabelanschluss

ANMERKUNG: Der Spannungswahlschalter ist bei 250-W-PFC-Netzteilen nicht verfügbar.

#### Minitower und Slimtower – Rückseite

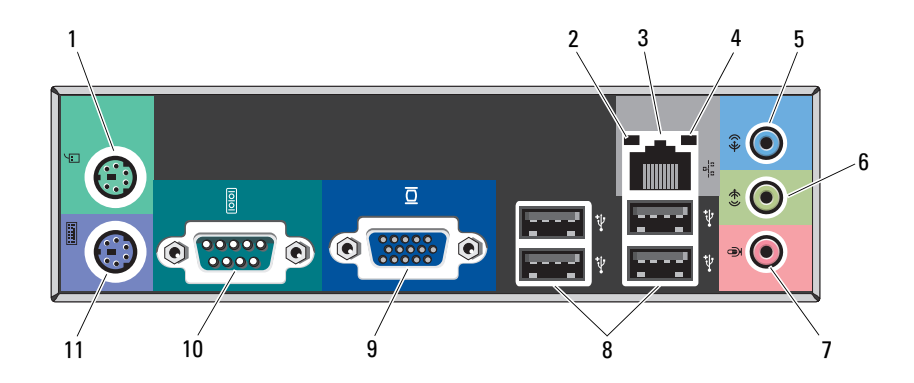

- 1 PS/2-Mausanschluss
- 2Verbindungsintegritätsanzeige
- 3Netzwerkanschluss
- 4Netzwerkaktivitätsanzeige
- 5Leitungseingangsanschluss
- 6Leitungsausgangsanschluss
- 7Mikrofonanschluss
- 8USB 2.0-Anschlüsse (4)
- 9VGA-Anschluss
- 10Serieller Anschluss
- 11 PS/2-Tastaturanschluss

# Setup-Kurzanleitung

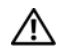

3

Ø

WARNUNG: Bevor Sie gemäß den in diesem Abschnitt beschrie-

benen Anleitungen verfahren, lesen Sie zunächst die Sicherheitshinweise in der entsprechenden Dokumentation im Lieferumfang Ihres Computers. Weitere Informationen zu empfohlenen und bewährten Praktiken finden Sie unter www.dell.com/regulatory\_compliance.

ANMERKUNG: Einige Komponenten sind möglicherweise nicht im Lieferumfang enthalten, wenn Sie diese nicht bestellt haben.

 Schließen Sie das Netzwerkkabel an

1

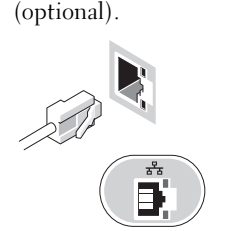

2 Schließen Sie das Modem an (optional).

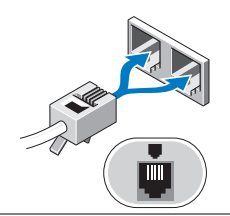

Schließen Sie den Bildschirm nur mit einem der folgenden Kabel an:

a Das blaue VGA-Kabel.

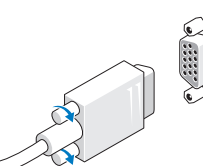

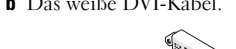

**b** Das weiße DVI-Kabel. **c** Das VGA-Kabel mit DVI-Adapter.

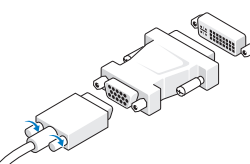

- 4 Schließen Sie die USB-Tastatur oder -Maus (optional) an.
- 5 Schließen Sie das/die Netzstromkabel an.

 Drücken Sie die Betriebsschalter am Bildschirm und am Computer.

Für Minitower Für Slimtower

6

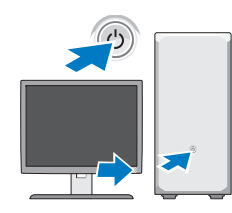

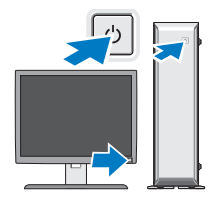

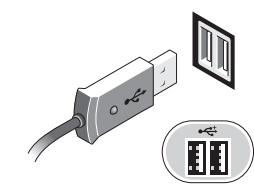

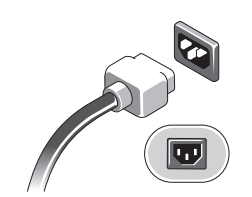

# Technische Daten

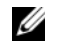

ANMERKUNG: Die folgenden Angaben enthalten nur die technischen Daten, die laut Gesetz im Lieferumfang Ihres Computers enthalten sein müssen. Eine vollständige und aktuelle Übersicht der technischen Daten finden Sie unter support.dell.com.

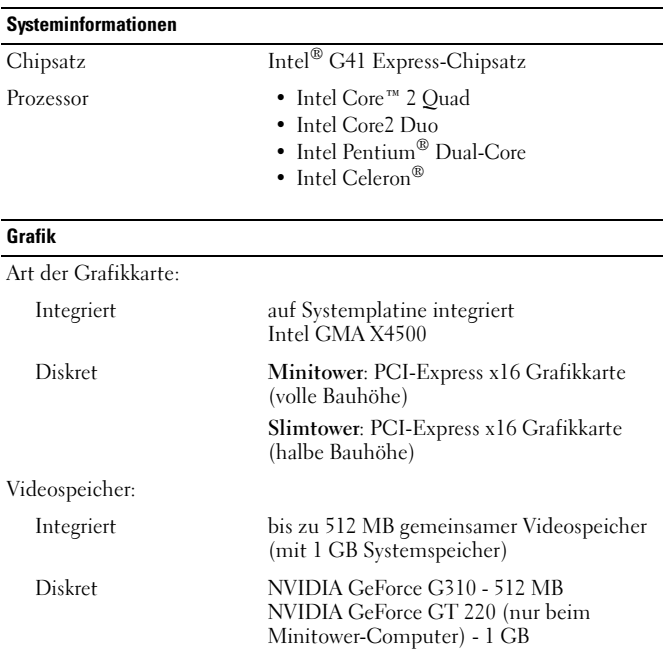

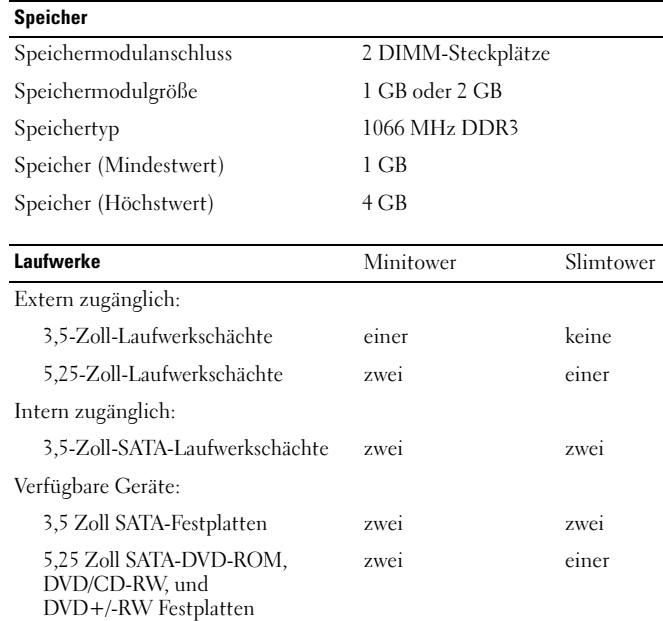

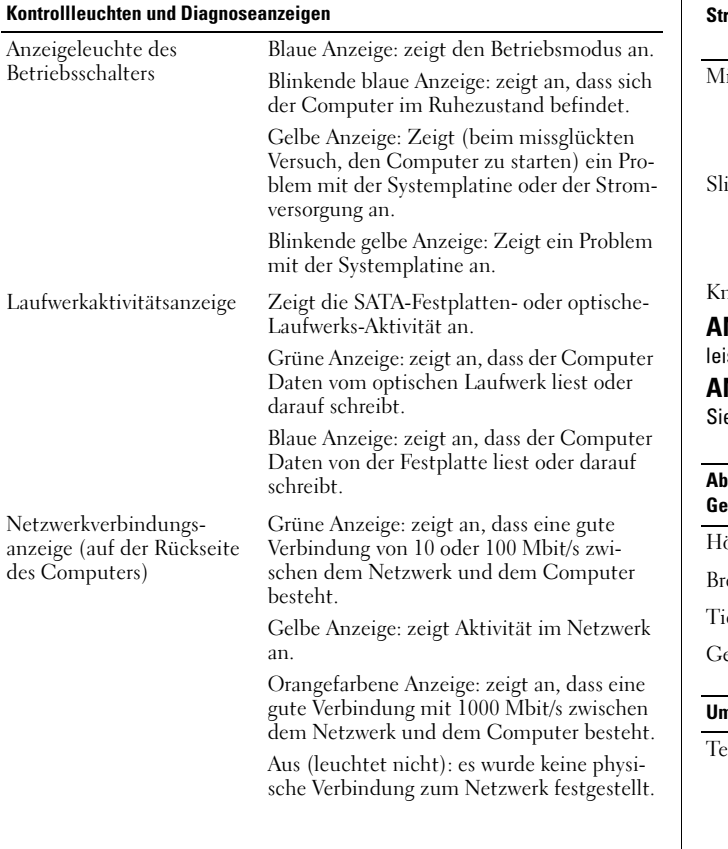

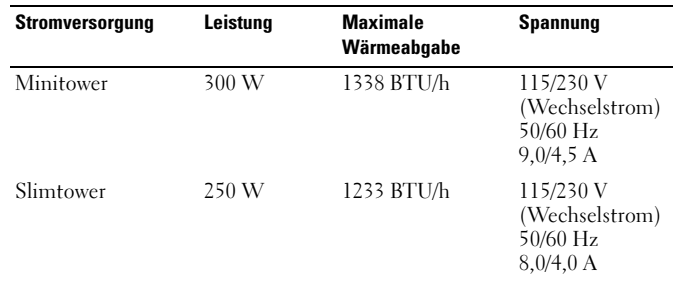

nopfzellenbatterie 3-V-Lithium-Knopfzellenbatterie (CR2032)

ANMERKUNG: Die Wärmeabgabe berechnet sich anhand der Nennistung des Netzteils.

ANMERKUNG: Wichtige Informationen zur Spannungseinstellung finden ie in den Sicherheitshinweisen, die mit Ihrem Computer geliefert wurden.

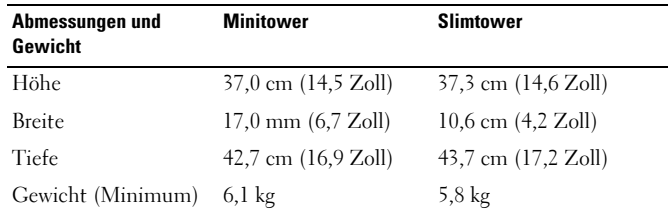

#### ngebungsbedingungen

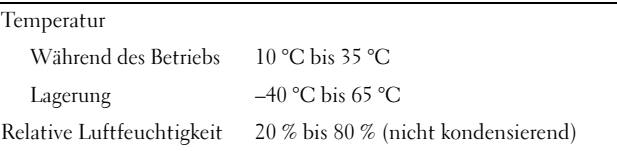

#### Umgebungsbedingungen (Fortsetzung)

Höhe über NN

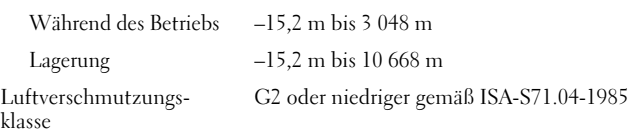

## Weitere Informationen und Ressourcen

Weitere Informationen zu folgenden Themen finden Sie in den Dokumenten mit Sicherheitshinweisen und Betriebsbestimmungen im Lieferumfang Ihres Computers sowie auf der Homepage zur Einhaltung gesetzlicher Vorschriften unter www.dell.com/regulatory\_compliance:

- •Bestmögliche Einhaltung der Sicherheitsbestimmungen
- •Garantie
- •Bedingungen und Bestimmungen
- •Kontrollzertifikat
- •Ergonomie
- •Endbenutzer-Lizenzvereinbarung

**Die in diesem Dokument enthaltenen Informationen können sich ohne vorherige Ankündigung ändern. © 2009–2010 Dell Inc. Alle Rechte vorbehalten. Gedruckt in Irland.**

Die Vervielfältigung oder Wiedergabe dieser Unterlagen in jeglicher Weise ohne schriftliche Genehmigung von Dell Inc. ist strengstens untersagt.

Marken in diesem Text: *Dell*, das *DELL-*Logo und *Vostro* sind Marken von Dell Inc.; *Intel*, *Pentium* und *Celeron* sind eingetragene Marken und *Core* ist eine Marke von Intel Corporation in den USA und anderen Ländern.

Alle anderen in dieser Dokumentation genannten Marken- und Handelsbezeichnungen sind Eigentum der entsprechenden Hersteller und Firmen. Dell Inc. erhebt keinen Anspruch auf Marken und Handelsbezeichnungen mit Ausnahme der eigenen.